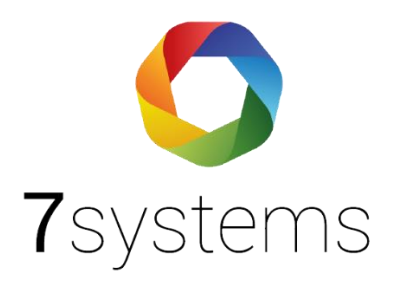

# **Dokumentation Anleitung Your BMAcloud**

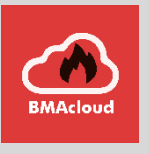

**Version 0.09**

Stand 21.09.2023

**7systems GmbH ●** Schwalbenweg 22 **●** 51789 Lindlar 02266 44 000 14 **●** info@7systems.de **●** 7systems.de

## BMAcloud App

Sie finden unsere BMAcloud App sowohl im Google Playstore, als auch im Apple Appstore und können diese dort kostenfrei herunterladen. Anschließend können Sie sich mit Ihrem normalen Login für die BMAcloud in der App einloggen.

## Verwendung der App mit Ihrer eigenen BMAcloud

Sie können die App auch mit Ihrer eigenen BMAcloud verwenden, wofür eine einmalige Konfiguration nötig ist. Dafür geben Sie nach dem Start der App als E-Mail Adresse **[cfg@bmacloud.local](mailto:cfg@bmacloud.local)** ein, das Feld Passwort lassen Sie frei. Klicken Sie dann auf Login.

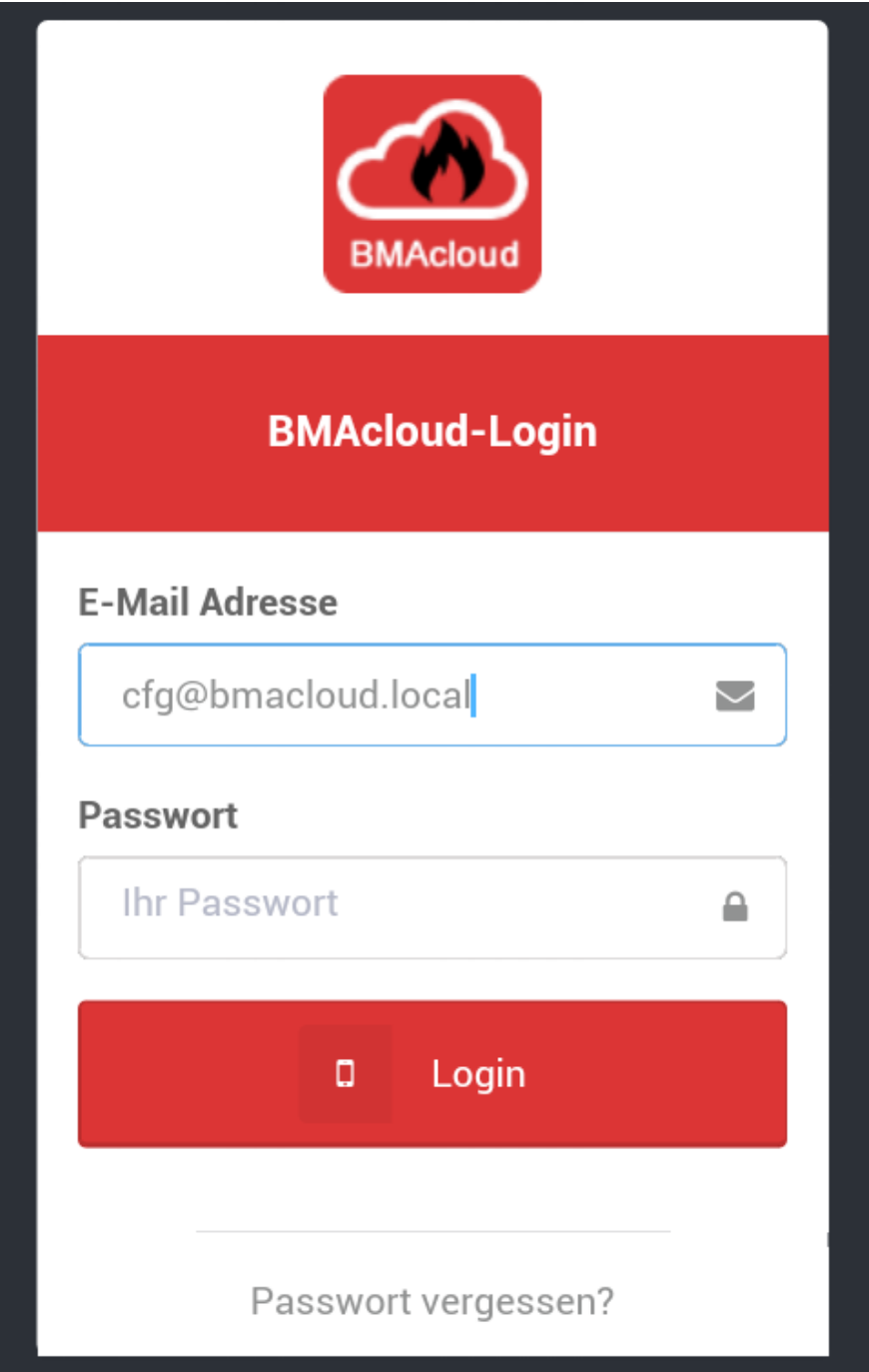

Auf der nun angezeigten Seite geben Sie bitte die Domain der Cloud ein (bmacloud.errichter.de). SSL anklicken. Durch einen Klick auf Speichern werden die Einstellungen in der App hinterlegt. Ihre Domain muss auch über ein SSL-Zertifikat verfügen.

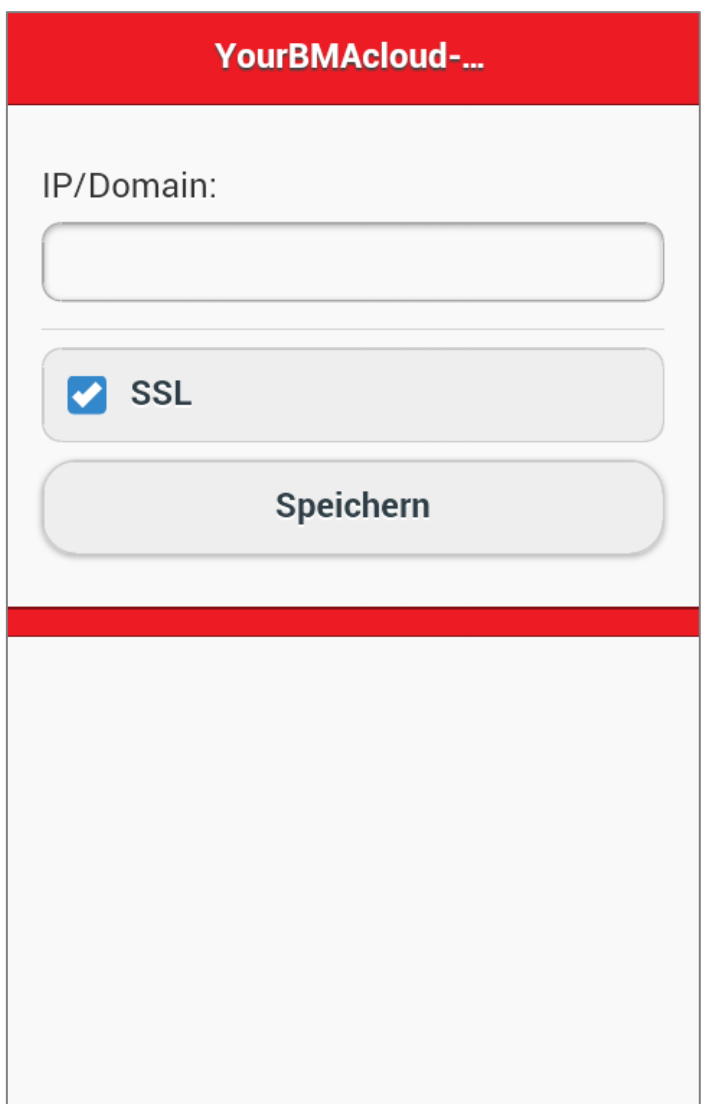

HINWEIS: Die Adresse nur als URL eingeben, ohne http oder https davor!

## Anschluss der Box an Ihren Server

Damit die Box an Ihren Server kann, müssen Sie von uns eine Lizenz erhalten, die das entsprechende Feld Appliance zur Eingabe Ihrer Serveradresse freischaltet. Ihr Server muss entsprechend dieser Vorgabe in der Box-Konfig hinterlegt werden https://Ihre externe Serveradresse/

#### **\*\*es ist äußerst vorteilhaft eine URL zu verwenden, also [https://bmacloud.errichter.de/.](https://bmacloud.errichter.de/) Bitte nicht nur eine IP-Adresse 119.119.122.3\*\***

Dies erfolgt entsprechend über den Webzugriff auf die Box (die Box kann per W-LAN mit Passwort 1122334455, sowie über LAN erreicht werden – bitte dann im Browser die Seite 10.10.10.1 aufrufen)

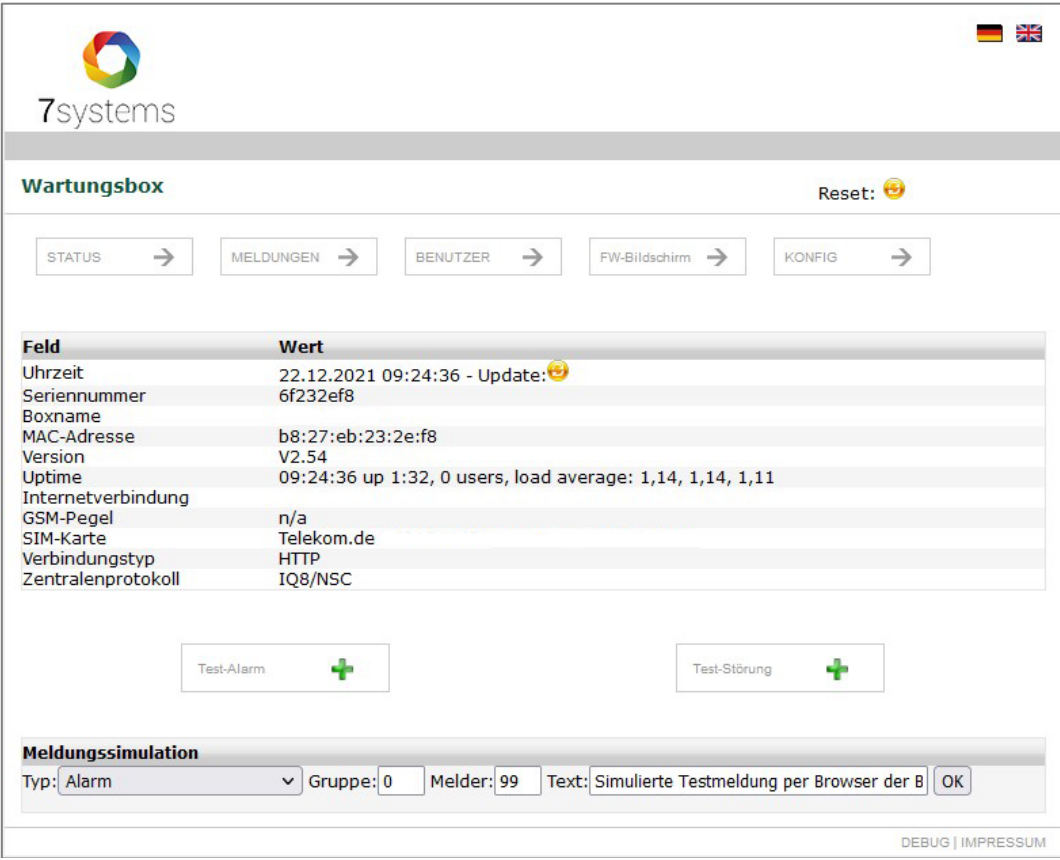

*Abbildung 1: Statusseite Wartungsbox mit Angabe Wartungsbox Seriennummer*

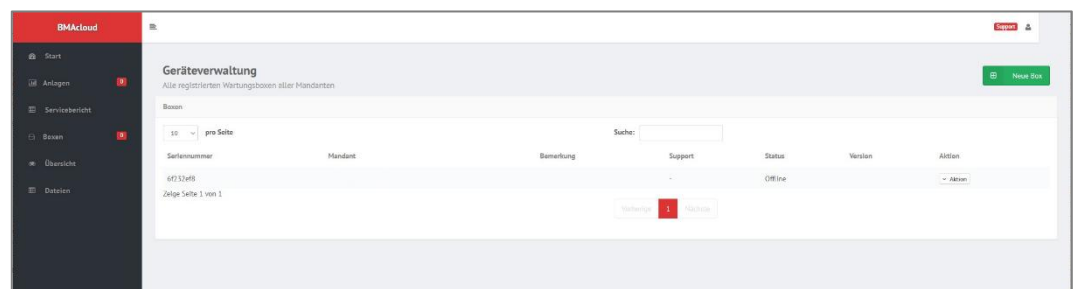

*Abbildung 2: Über Box hinzufügen kann die Box dem Server hinzugefügt werden, dies geschieht in Ihrem Sysadmin des Servers*

Damit ist die Box im Sysadmin angelegt. Zur Nutzung in Ihrem Mandanten, müssen Sie in Sysadmin in die , Firmenverwaltung' ganz unten links gehen, und dann rechts bei Ihrem Mandanten , Aktion' – , Box hinzufügen'

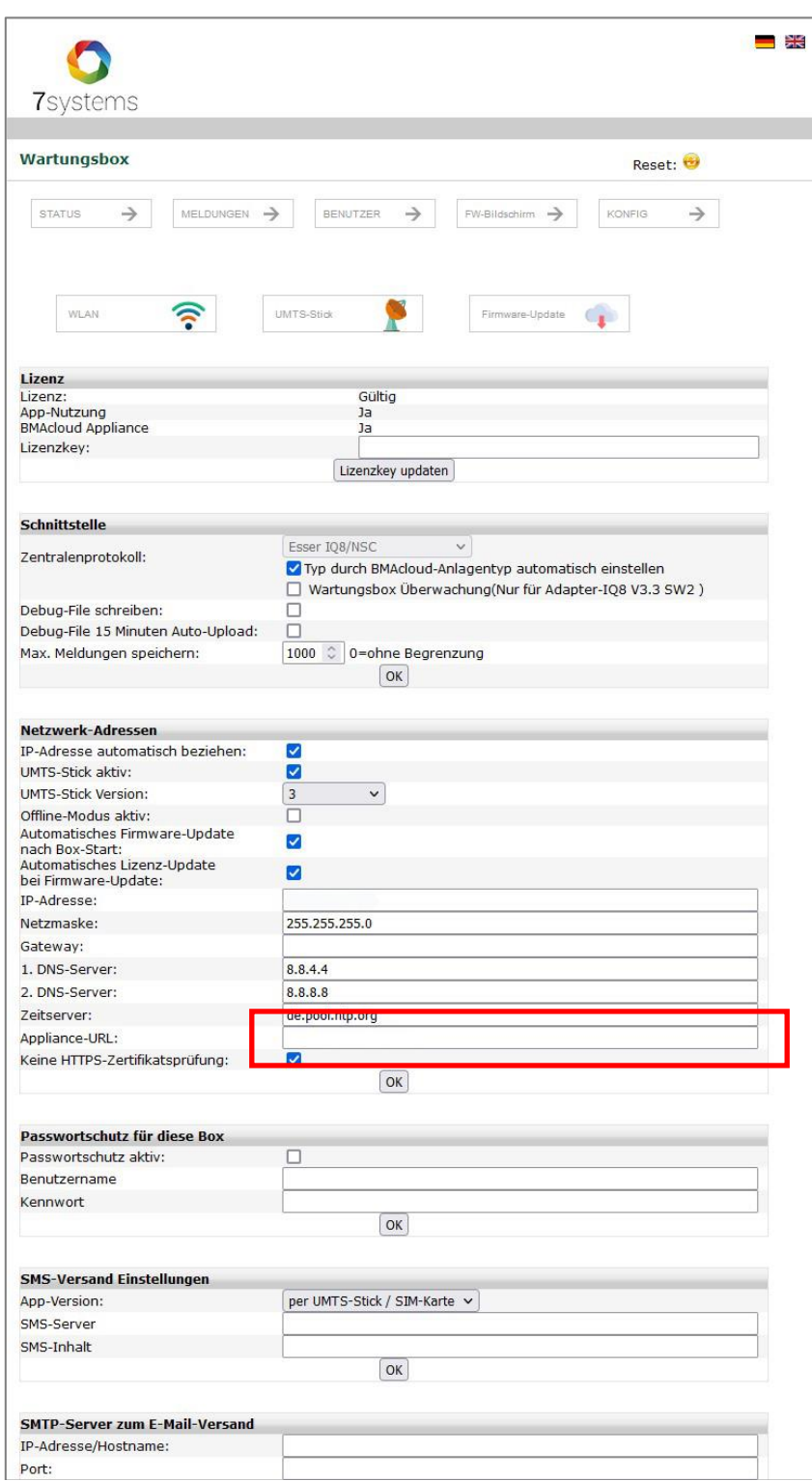

*Abbildung 3: Eintragen Server URL in Box auf Konfigseite*

Hinweis: Damit die MQTT Boxen (Version 4), bei Ihnen funktionieren, muss der Port 1888 auf Ihrem Server freigeschaltet werden

### Installation Serversoftware bei Ihnen

Unsere Serversoftware erzeugt einen Verwaltungsmandaten. Zu diesem muss nur interner Zugang möglich sein.

In diesem Verwaltungsmandanten legen Sie dann Ihre Firma an. Hier ist dann auch ein externer Zugriff nötig. Sie können aus dem Verwaltungsmandanten in Ihre Firma gehen und dort dann die Benutzer und Passwörter anlegen.

In Ihrer Firma können Sie dann auch einen SMTP-Server eintragen, um E-Mails versenden zu können.

Aus dem Verwaltungsmandanten können Sie keine E-Mails versenden.

Die IP-Adressen werden entsprechend in der Linux-Umgebung eingestellt.

#### **Berechnung Datenpunkte / Kosten**

Für den eigenen Server fallen bei Linuxservern keine Zusatzkosten an.

Bei Windows-Servern, etc. Abrechnung nach Aufwand.

#### Abfrage Updates

Ihr Server übermittelt bei jeder Abfrage an uns, ob es eine neue Version gibt und aktualisiert diese.

**ACHTUNG: Im Vertrag steht, dass Sie einmal pro Quartal diese Aktualisierung durchführen müssen! Nach vier Quartalen nicht aktualisiert, hat der Server keine gültige Lizenz mehr!**

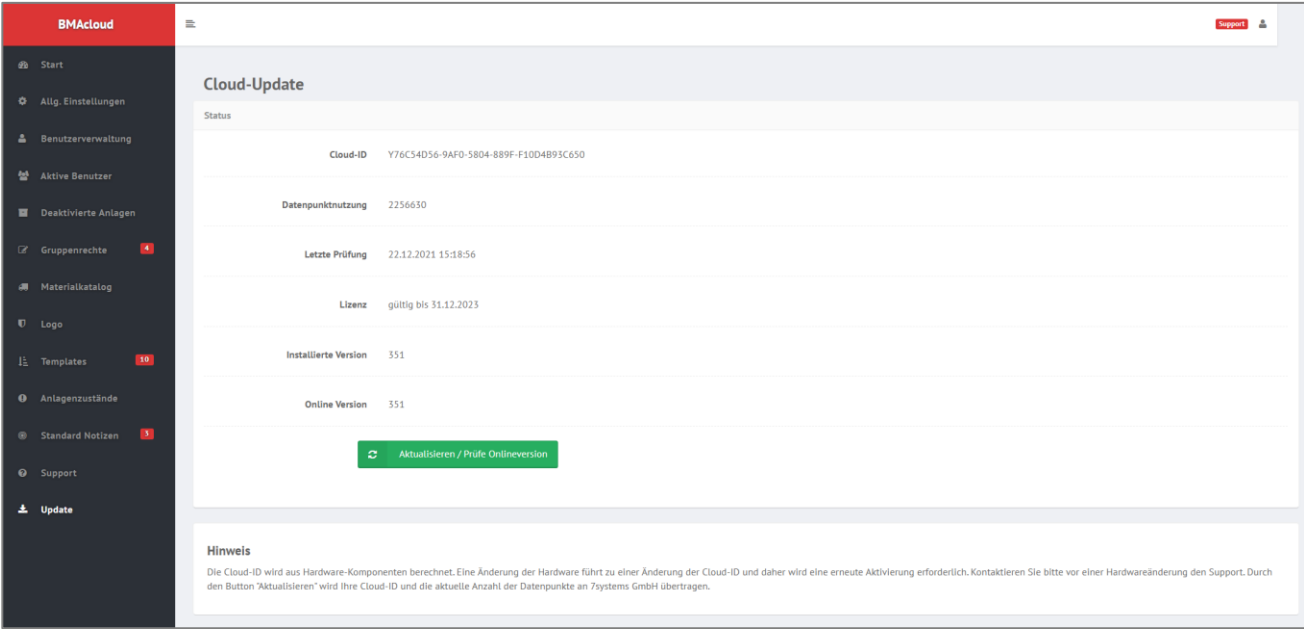

*Abbildung 4 Abfragen Updates im Sysadmin des Servers*

**\*\***Die in unserer Architektur aufgeführten Ports sollten auf jeden Fall zur Verfügung stehen. Die Software referenziert z.T. direkt auf diese Ports.

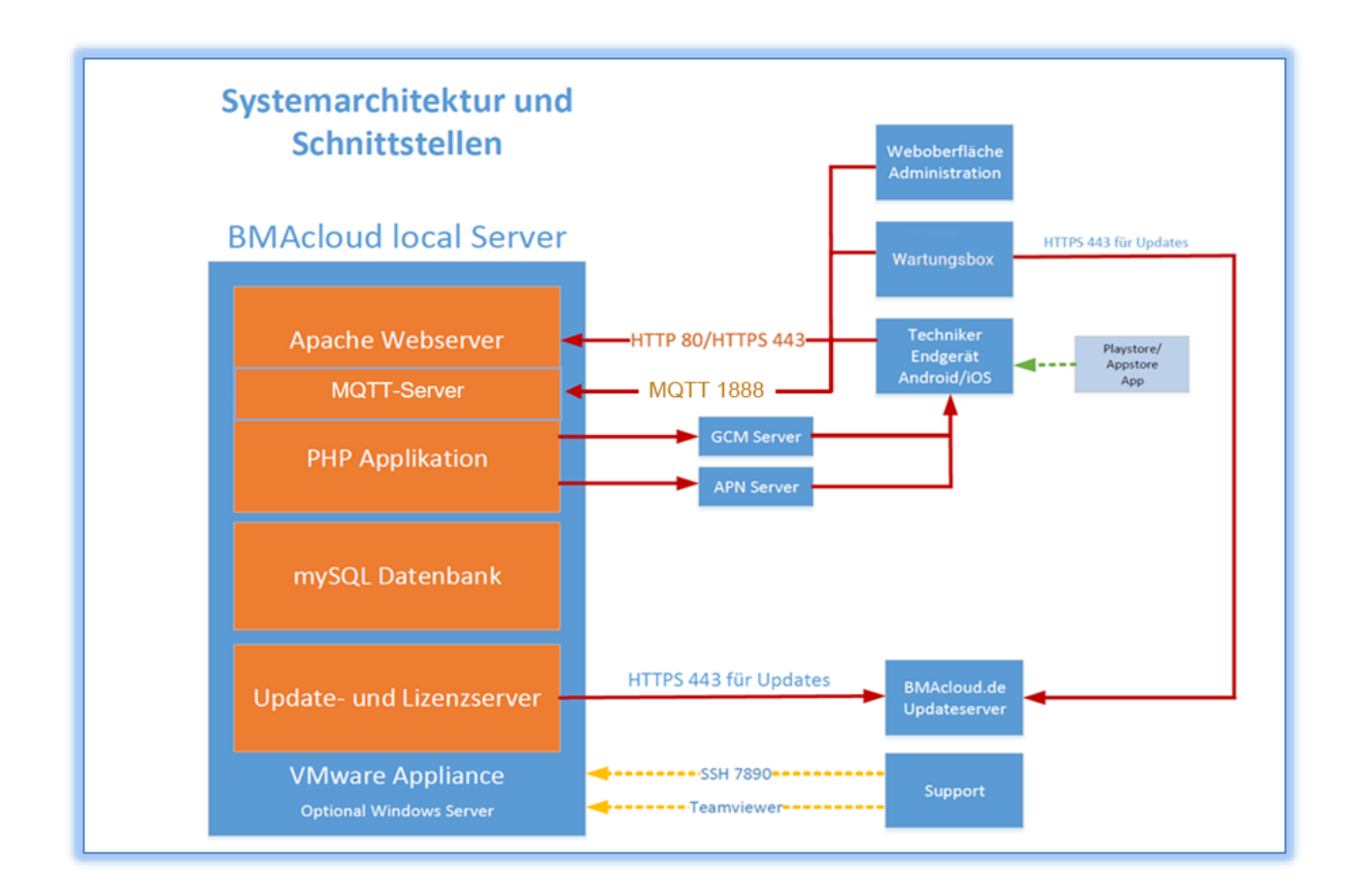

Entsprechend dem aktuellen Entwicklungsstand der Software **www.bmacloud.de** als lokale Lösung:

- Anforderung HW:
	- o Wir liefern ein fertiges VMware Image aus, das auf einem ESX-Server betrieben werden muss. Anforderungen sind 40GB HDD, 4 GB RAM und 2-Core CPU.
	- o Freischaltung von vier Ports in der Firewall und SSL-Zertifikat durch den Kunden gestellt
	- o Mind. 1MBit Upload, 1Mbit Download
	- o Feste IP-Adresse
- Backup liegt in der Verantwortung des Kunden
- App-Nutzung möglich